## LED Grove

Commander la LED

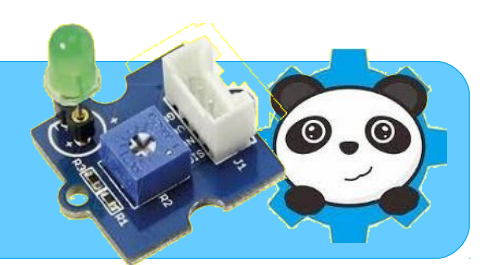

## Branchement sur Arduino

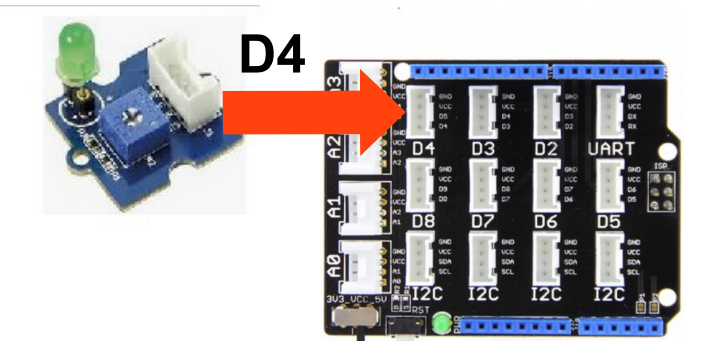

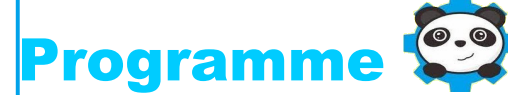

Le programme ci-contre fait clignoter une LED à une fréquence réglable.

1. Créer la variable « attente »

2. écrire le programme ci-contre avec Mblock

3. Téléverser le programme dans la carte arduino en suivant ce tutoriel.

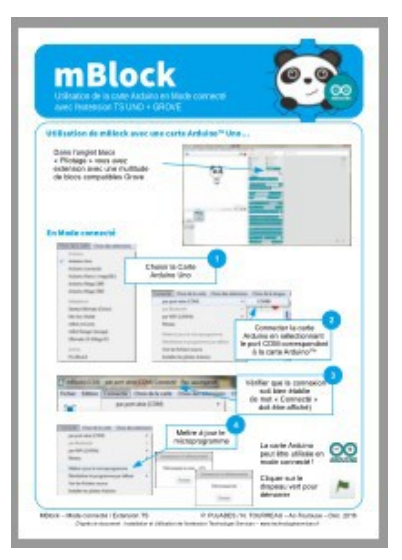

quand est cliqué mettre attente v à 1 répéter indéfiniment si touche flèche haut v pressée ? alors ajouter à attente v 0.1 si vicuche flèche bas v pressée ? alors ajouter à attente v -0.1 mettre l'état logique de la broche 4 à hauty mettre Sortie D4 v à 1 attendre attente secondes mettre l'état logique de la broche 4 à bas mettre Sortie D4 v à 0 attendre attente secondes

4. Observer, modifier...